# **Remote Control Door Lock, Theft Deterrent, and Remote Start Transmitter Package Installation**

# **Installation Instructions Part Number**

# 84432218

**Note:** To add Remote Start, the vehicle must have an automatic transmission. The BCM must know that the hood is closed before cranking the engine.

Adding remote vehicle start requires programming of the vehicle. This is done with a Service Programming System. The installer needs to call the Techline Customer Support Center (TCSC). The TCSC will provide a Vehicle Configuration index (VCI). The VCI is good for only one specific Vehicle Identification Number (VIN).

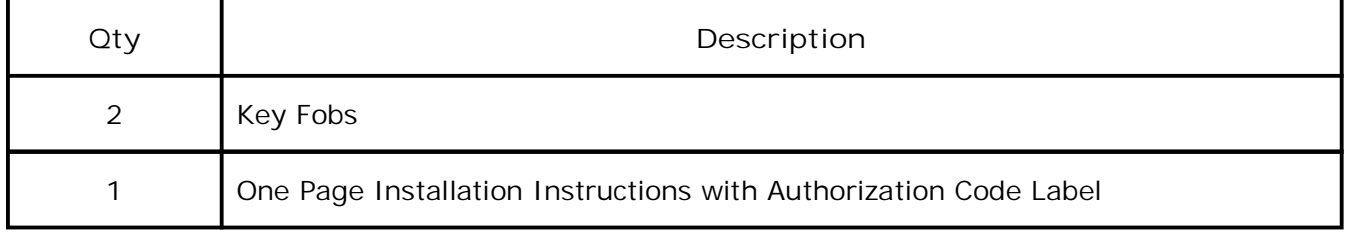

## **Kit Contents**

## **Tools Required**

- Scan Tool (with Pass Thru programming capability)
- Service Programming System (SPS TIS 2000 or equivalent system with Pass Thru programming capability)

#### **Procedure**

**Note:** Please review this entire procedure before trying to perform it.

**Note:** When calling the TCSC, you must use the Authorization Code from the kit.

Verify the vehicle is equipped with an automatic transmission, and also verify the vehicle does not already have the option BTV (Factory Remote Start). This can be done by using the GM Vehicle Inquiry System (GMVIS). Call TCSC (1–888–337–1010) for programming requirements and instructions. You must have the vehicle's VIN that will be upgraded and the following Authorization Code from label: This will allow you to access the software to enable the remote vehicle start option.

#### **Programming Section**

**Programming Vehicle**

**Body Control Module Programming and Setup (Calibrate the BCM for BTV)**

**Note:**

- **DO NOT** program a control module unless directed to by a service procedure or a service bulletin. If the **ECU** is not properly configured with the correct calibration software, the **ECU** will not control all of the vehicle features properly.
- Ensure the programming tool is equipped with the latest software and is securely connected to the data link connector. If there is an interruption during programming, programing failure or 2004 General Motors? yapcaults reserved.
- Stable battery voltage is critical during programming. Any fluctuation, spiking, over voltage or loss of voltage will interrupt programming. Install the **EL - 49642 SPS Programming Support Tool** to maintain system voltage. If not available, connect a fully charged **12V** jumper or booster pack disconnect from the AC voltage supply. **DO NOT** connect a battery charger.
- Turn **OFF** or disable systems that may put a load on the vehicles battery such as; interior lights, exterior lights (including daytime running lights), HVAC, radio, etc.
- During the programming procedure, follow the **SPS** prompts for the correct ignition switch position.
- Clear **DTCs** after programming is complete. Clearing powertrain **DTCs** will set the Inspection/Maintenance (I/M) system status indicators to **NO**.

## **Reprogramming ECU**

To program an existing **BCM**, perform the following procedure:

- 1. Install EL 49642 **SPS** programming support tool.
- 2. Access the Service Programming System **(SPS)** and follow the on-screen instructions.
- 3. On the **SPS** Supported Controllers screen, select **BCM Body Control Module** programming and follow the on-screen instructions.
- 4. Perform the following for the appropriate ignition type prior to proceeding with the next step:
	- **Key Ignition System**: key in the ignition and any additional keys must be away from the vehicle at least 3 meters.
		- **Note:** When performing the **Tire Pressure Monitor Sensor Learn** during **BCM** setup, the EL-46079 tire pressure monitor diagnostic tool must be used to activate each tire pressure sensor for vehicles with **UJM**.
- 5. On the **SPS Supported Controllers** screen, select **BCM Body Control Module Setup** and follow the on-screen instructions.
- 6. Check the driver information center display for additional messages regarding further calibration instructions. If there are no additional driver information center instructions present, programming is complete.
- 7. On the **SPS Supported Controllers** screen , select **IMMO Immobilizer Learn Setup.**
- 8. Select **Program Transponder or Remote Key (Delete)** function.
	- **Note:** At multiple times during the learn procedure, SPS will instruct you to turn the ignition to the run position. Make sure the vehicle is actually in the run mode before continuing on the SPS terminal. If the igniting is not in the run mode, the learn procedure will fail. To verify the vehicle is in Run mode, verify the green LED is illuminated on the ignition mode switch.

**Note:** The transmitter pocket can be found in the following locations: ◦ Chevrolet Blazer — front cupholder.

- 9. Follow the on-screen instructions.
- 10. After programming all transmitters, **Programming Complete** is displayed.
- 11. Press and hold the ignition mode switch for 15 seconds.
- 12. Press the lock and unlock button on each transmitter that was programmed. This will awaken each transmitter and allow passive and active keyless entry functions to be established.
- 13. With a scan tool, clear any DTCs.
- 14. Verify each transmitter that was programmed is operating properly. Operate each of the keyless entry functions using the buttons on the transmitter and then start the vehicle. When verifying operation, make sure that no other transmitters are near the vehicle.

© 2019 General Motors. All rights reserved.

- 15. If ABS, Traction Control and/or Stabilitrak indicators are **ON** and **DTC C0161** is set in the electronic brake control module after performing **BCM programming and setup**, do the following;
	- 15.1. Disconnect the scan tool from the data link connector.
	- 15.2. Ignition **OFF**, all access doors closed, all vehicle systems **OFF**, and all keys at least 3 meters away from the vehicle. It may take up to 2 minutes to power down.
	- 15.3. Ignition **ON**, verify **DTC C0161** is in history. If not, repeat the above step to make sure the vehicle is in sleep mode.
	- 15.4. Use the scan tool to clear the DTC's.

#### **Unsuccessful Programming Recovery**

In the event of an interrupted or unsuccessful programming event, perform the following steps:

- 1. **DO NOT** turn the ignition **OFF**. Ensure that all **ECU, DLC** and programming tool connections are secure and the **TIS** terminal operating software is up to date.
- 2. Attempt to reprogram the **ECU**.
- 3. If the **ECU** can still not be programmed, turn the ignition **OFF** for at least one minute.
- 4. Turn the ignition **ON** and attempt to reprogram the **ECU**. The **ECU** should program. If the **ECU** still cannot be programmed, replace the **ECU**.
	- Add the transmitters to the customer key rings and return to customer.
	- Return the old transmitters to customer.

**Note:** The first two transmitters programmed will serve as the master keys, identifying seat positions with each of the two transmitters.